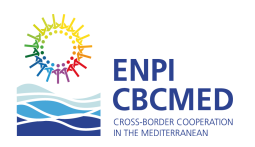

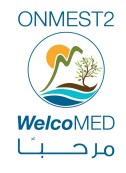

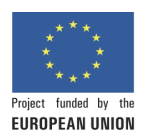

# **WM0-EN Welco**Med **e-learning system and courses**

- 1. Foreword: objectives and guidelines of the courses
- 2. The courses: suggested structure
- 3. List of the courses
- 4. The process of e-learning
- 5. Key points to be considered to build up ONMEST2 training courses (by Carlos Belmonte)

# **1. FOREWORD: OBJECTIVES AND GUIDELINES OF THE COURSES**

The WelcoMED courses aim at giving the addressees the guidelines and the instructions for understanding, interpreting, customizing and applying the contents of the project ONMEST2 to the different countries and locations of realization.

The Welcomed project works bottom-up and its engine is the participation, not a system of power. Moreover, the participants speak different languages, have different cultures and level of instruction, various opportunities and constraints.

As a consequence:

- The training is mostly training at a distance and needs to be supported by an e-learning tool: we selected MOODLE
- No professorial traditional lessons but participative workshops.
- The addressees are not students which store information and apply sacred principles, but responsible who discuss suggestions and adapt to their reality. Therefore they should already know their environment, their awareness should already raised, experience tested.
- The final questionnaires are not designed for assessing if the addressees studied and learned or not, but to trigger their initiative and contribution in their specific environments: CLC or SMEs.

#### **Organization of e-learning system in ONMEST2: authorizations**

ONMEST2 MOODLE e-learning tool is a system of learning at a distance:

- Decentralized (every partner can create and customize a course, appoint the teachers include the students, create the classes).
- Shared among all partners: a course create by a partner can be freely utilized by all other partners.
- Free of charge.
- Open to all the persons authorized by the partners.
- Without a compulsory format, even if the logics by Carlos Belmonte (FUERM see the relative course) are strongly suggested.

The link of access is:

#### **http://www.welcomed-tunisia.org/moodle/login/index.php**

The usernames and passwords can be requested to the following emails:

- Municipality of Ispica: pisana.rosita@comune.ispica.rg.it
- ERFC: papagiannopoulos@erfc.gr
- FUERM: onmest2\_murcia@fuem.es
- JVCCD: nizar.x1@gmail.com
	- Project funded by the European Union in the framework of the ENPI CBC Med program

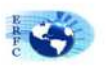

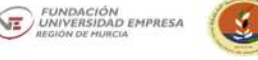

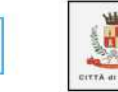

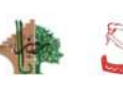

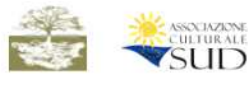

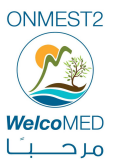

- Baldati: onmest2@baldati.org
- Rozana: **onmest2@rozana.ps**
- UNFT: unftonmest2@gmail.com
- DELARPA: onmest2.delarpa@gmail.com
- AC SUD: onmest2@gmail.com

#### **Terminology and acronyms:**

ONMEST2 = Open Network for Mediterranean Sustainable Tourism2 Welco**MED** = The commercial name of the products and services of ONMEST2 Partner = Entity participant to the ONMEST2 project as partner SME = Small Medium Enterprises EU = European Union CLC = Centre of Local Culture CCUP = Central Coordination Unit of the Project

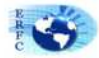

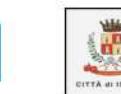

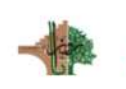

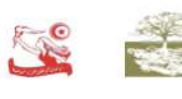

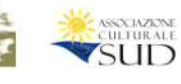

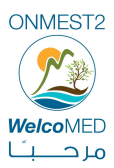

# **2. THE COURSES: SUGGESTED STRUCTURE**

Four sections:

- i. **Foreword:** Objective of the course, author of the course, trainer in the country or CLC/SME, addressees, framework inside the OMNEST2 project cycle, preconditions: other courses or experiences useful for a full understanding and customization of the course.
- ii. **Content of the course**. Should be realized in pdf to avoid thefts. Eventually, the original could be asked, to customize, to the author. The slides could be integrated by a full description (in word) presented in pdf. The courses should be full of examples to lead the reader towards application than a theoretical study.
- iii. **Contributions from the participants to the courses:** The courses are free of charge, but the final contributions are compulsory and must be delivered to the trainer for improvement of the course and/or pointing out the specific peculiarities of the application. The contributions are focused on:
	- Chances and limits of application to the specific reality of the country and the territory of the CLC/SME
	- Critical points and reasons of limited application of the course
- iv. **Examples**, Q&A, applications suggested by the addressees of the courses, received by the trainers and published by this last.

# **3. LIST OF THE COURSES**

All courses are directed to the Partners: most of them are addressed also to CLCs and SMEs. The courses UP are already uploaded (in English)

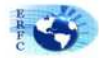

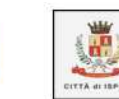

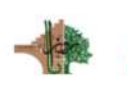

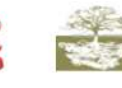

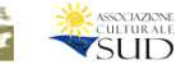

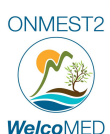

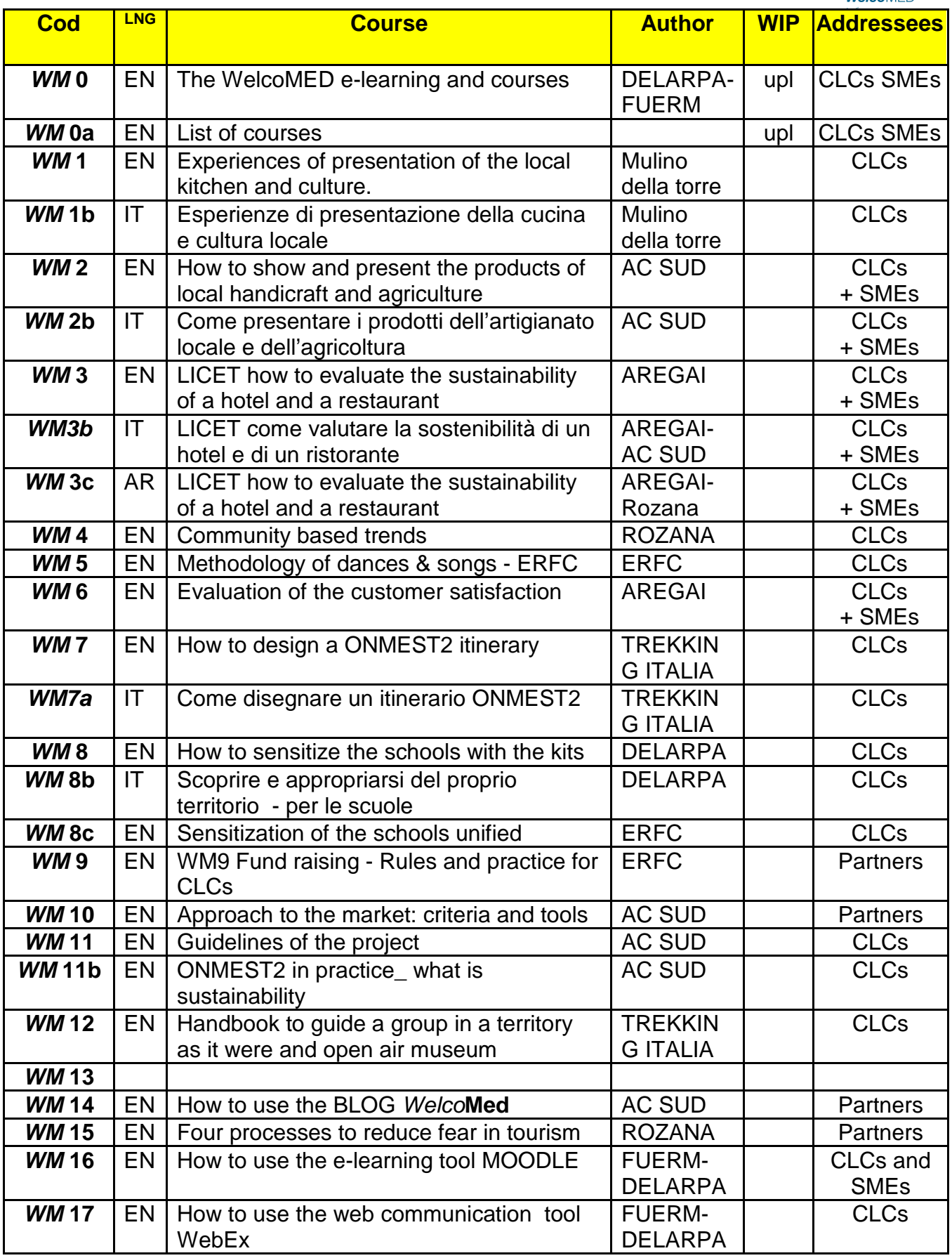

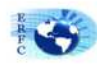

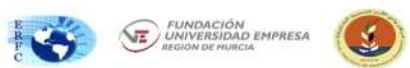

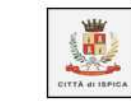

障

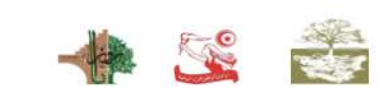

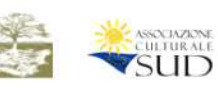

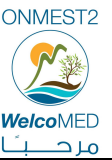

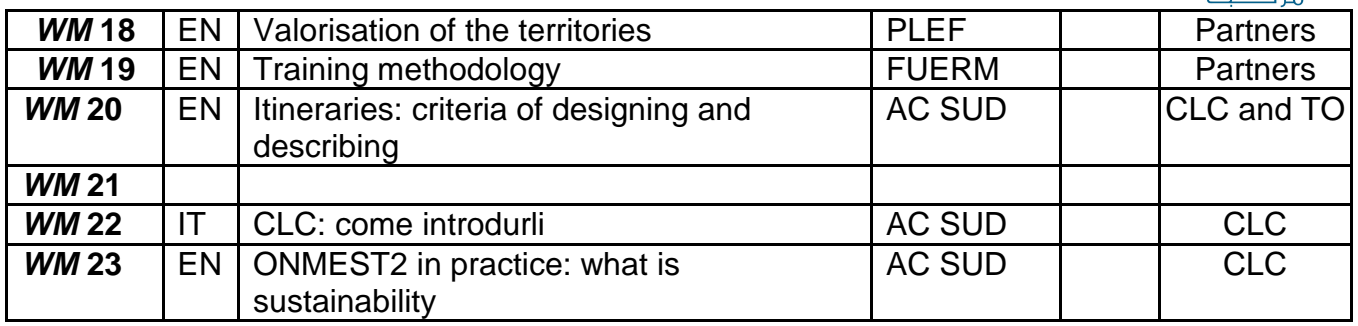

# **4. THE PROCESS OF E-LEARNING**

The courses of e-learning is based upon the platform MOODLE customized and assisted by a Tunisian software house.

**2 sources of information to consult how to use the MOODLE system** 

**1 st source: the MOODLE manual.**

All the functions are clearly described in the on-line MOODLE manual:

**https://docs.moodle.org/26/en/Main\_page** 

The software was customized by the équipe of Hamed Haouari, after the order by Delarpa

**contact@welcomed-tunisia.org**

The E-Learning tool address is:

**http://www.welcomed-tunisia.org/moodle**

HERE IS the Welcomed E-Learning login page address

**http://www.welcomed-tunisia.org/moodle/login/index.php**

## **Organization of a course.**

Inside each partner's organization was defined a person in charge of the management of the functions of Moodle in his/her organization.

The e-learning platform contains three types of users:

**Administrator : R**esponsible for creating new users and courses, assign teacher and students to each course.

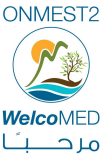

**Teacher : M**anages courses that are assigned to him : adding manuals of course, organizing chat sessions to allow to students to ask questions about courses. Besides, teacher prepare duties and exams (Duty creation).

**Student: P**articipates and follows courses

An effective sequence of utilization of MOODLE e-learning course includes, among the others, two kind of procedures:

- a) Definition and assignation of roles (e.g. managers, trainers, students and so on) to the persons
- b) Creation-modification-cancellation of a course
- c) Assignment-cross/out of a student or a group of students to a course.

#### **a) Definition and assignation of roles (e.g. managers, trainers, students and so on) to the persons**

The process follows 3 steps:

1<sup>st</sup> Add a new user to the WelcoMED MOODLE

2<sup>nd</sup> Add a new role (e.g. teacher)

3<sup>rd</sup> Assign the role to the user

#### **1 st Add a new user to the WelcoMED MOODLE**

• Access and log-in to MOODLE-WelcoMED

**http://www.welcomed-tunisia.org/moodle/login/index.php**

*Administration>Site Administration>Users>Accounts>Add a new user* 

## **2 nd Add a new role (e.g. teacher)**

- 1. Go to *Administration > Site administration > Users > Permissions > Define roles*.
- 2. Click the edit icon opposite the role you want to edit. For example "teacher".
- 3. On the editing role page, change permissions as required for each capability.
- 4. Scroll to the bottom of the page and click the "Save changes" button.

## **3 rd Assign a role to a user**

• You can give someone the Manager role sitewide (to enable them for instance to add new users) by going to *Administration>Site Administration>Users>Permissions>Assign system roles*, selecting the Manager role and moving over your chosen user.

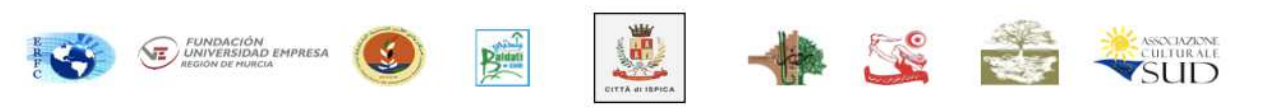

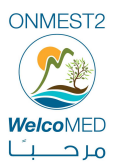

#### b) **Adding a course**

To add a course:

• Go to *Administration>Site Administration>Courses>Manage courses and categories*

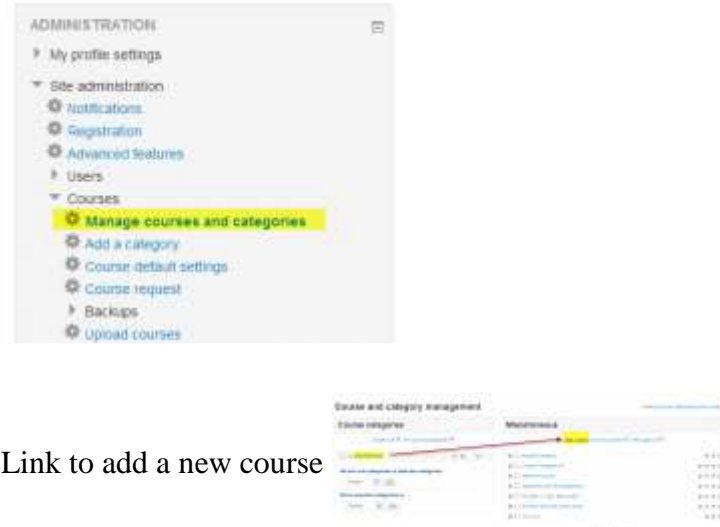

Click New course in the category page on the right

- Click on the category where you want your course to be. For more information see Course categories
- Click the "New course" link
- Enter the course settings, then click the "Save changes" button.
- On the next screen, choose your students/teachers to assign to the course

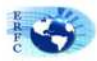

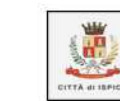

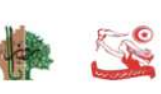

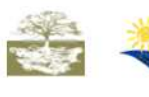

ASSOLVADER

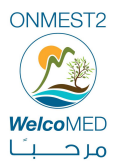

## **2 nd source: the MOODLE video sessions.**

Video sessions of explanation:

https://www.youtube.com/watch?v=mjLIID94yRs&list=PLxcO\_MFWQBDcQKY3XeLpwDV FbnmPOZWK8&index=1

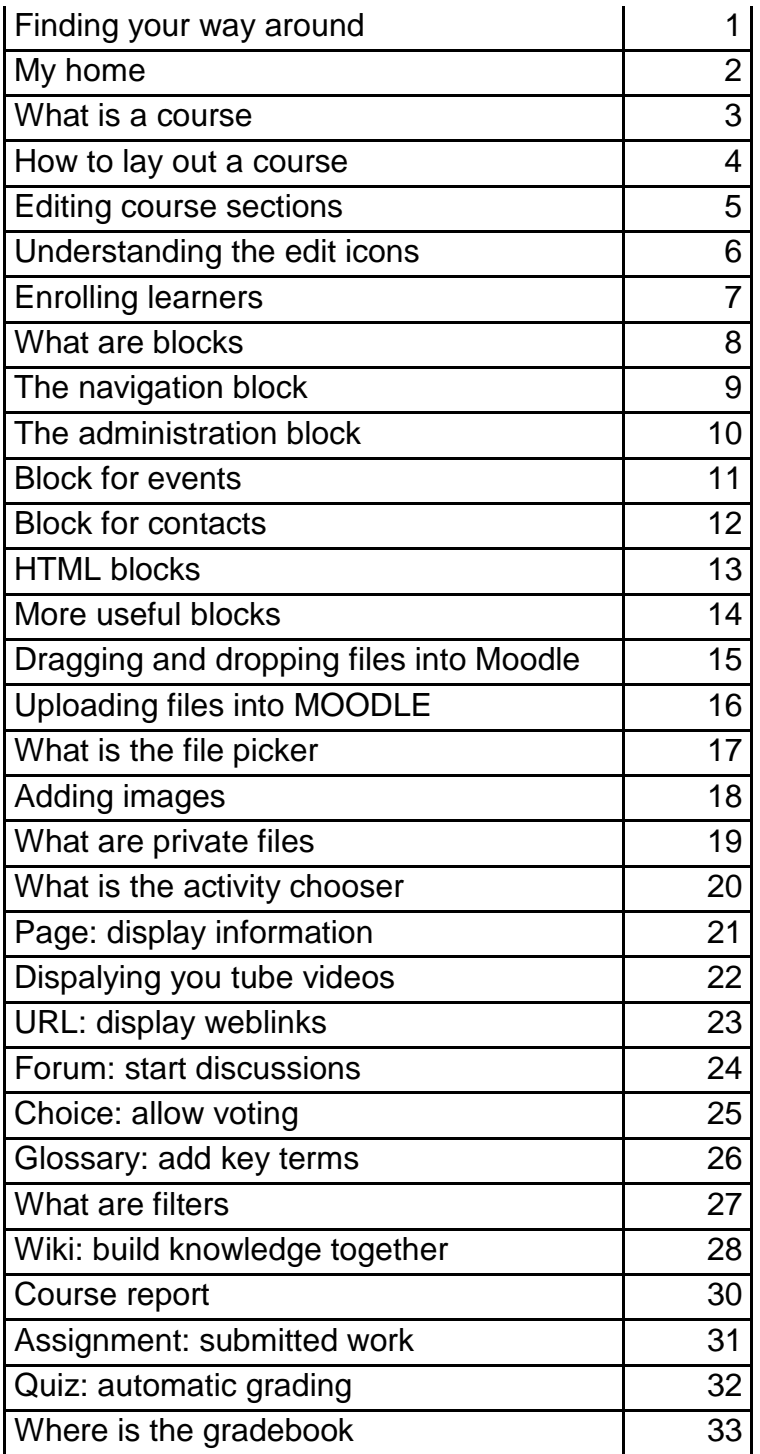

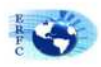

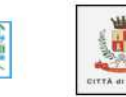

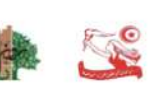

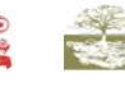

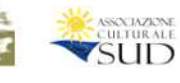

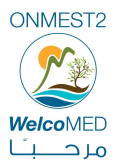

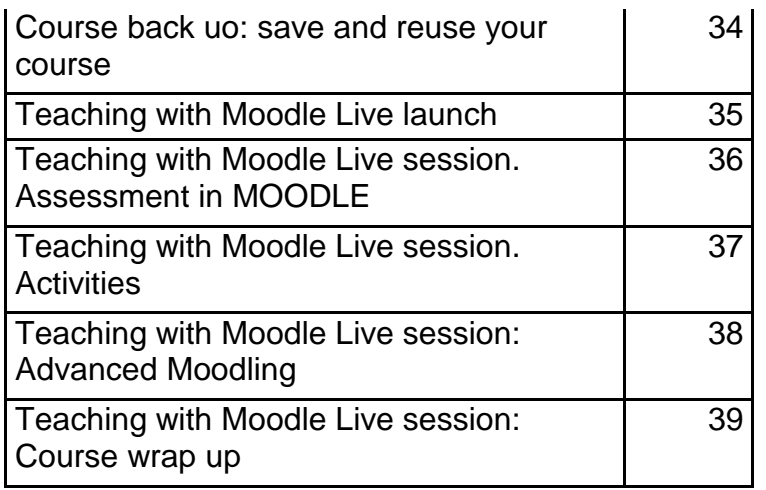

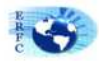

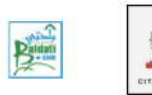

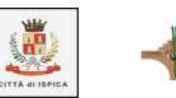

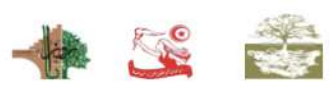

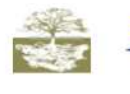

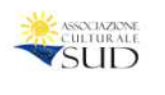

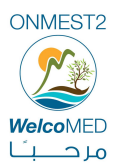

## **5. KEY POINTS TO BE CONSIDERED TO BUILD UP ONMEST 2 TRAINING COURSES**

*By Carlos Belmonte* 

#### **Training tools and resources**

An online course doesn't mean just to upload a pdf document into the campus platform. It must be something else. In this sense, it is necessary to use other training resources to make an attractive and useful training course for the target audience.

Additionally to the text (pdf document or ppt presentation), the course should contain some of the following tools:

- Videos: It is not necessary to create new videos. We could use the already existing videos in Youtube, etc.
- Links: To other interesting webpages with further information about the learning topic or to some existing best practices.
- Pictures

#### **Trainer / teacher**

The first aspect to decide and to agree on is to have or not to have a trainer in each course. There is a huge difference in terms of quality and students' participation depending on the existence or not of a trainer within the course.

Normally, in the online training courses, the figure of the trainer plays a key role here. Trainer must be dynamic, animator and have a very active participation in all training activities.

The trainer should be a person who guides, directs, supports, motivates, raises debates, promotes the exchange of knowledge, etc

He faces a new role; he is not only a transmitter of knowledge. This becomes a guide and adviser to the students, and is also the principal axis on which the operation of the group, in terms of learning community turns because he/she should enhance the relationship between / the students to be a true collaborative knowledge.

Trainer's tasks:

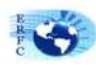

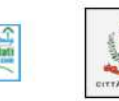

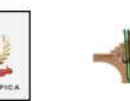

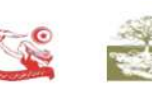

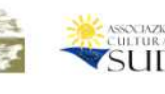

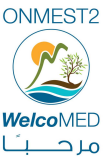

- 1. Prepare Your Students for Learning Online: ONMEST2 trainers need to provide sufficient orientation for students regarding the technology and instructional methods used in the course.
- 2. 2. Create a Warm and Inviting Atmosphere to Build a Learning Community:
- 3. 3. Promote Active Learning: Encouraging discussions and debates about different topics and issues; answering to students' questions, promoting students' collaboration, etc.

#### **Evaluation**

The training course should also contain some tools to evaluate the progress of the students. In this sense, there are basically two main options:

- Questionnaires or tests
- Case studies. Taking into account our experience in training field, we prefer this evaluation tool.

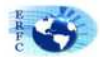

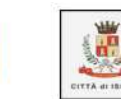

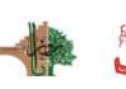

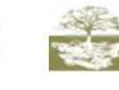

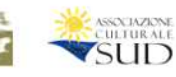